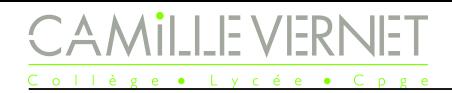

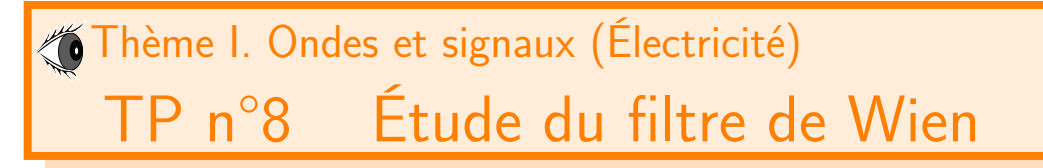

#### Vendredis 1er & 8 décembre 2023

#### **Compétences exigibles du programme :**

- ✓ **Mettre en œuvre un dispositif expérimental illustrant l'utilité des fonctions de transfert pour un système linéaire à un ou plusieurs étages.**
- ✓ **Étudier le filtrage linéaire d'un signal non sinusoïdal à partir d'une analyse spectrale.**
- ✓ Effectuer l'analyse spectrale d'un signal périodique à l'aide d'un oscilloscope numérique ou d'une carte d'acquisition.
- ✓ Reconnaître une avance ou un retard. Passer d'un décalage temporel à un déphasage et inversement.
- ✓ Repérer précisément le passage par un déphasage de 0 ou *π* en mode XY.
- ✓ Capacité numérique : simuler, à l'aide d'un langage de programmation, l'action d'un filtre sur un signal périodique dont le spectre est fourni. Mettre en évidence l'influence des caractéristiques du filtre sur l'opération de filtrage.

Matériel :

- GBF de résistance interne  $50 \Omega$ ; 1 oscilloscope numérique; 1 multimètre;
- 2 résistances de 22 k $\Omega$ ; 2 condensateurs de 10 nF

#### **Objectif du TP**

Ce TP a deux objectifs : wwwww

- Étudier la fonction de transfert d'un filtre par le tracé de son diagramme de Bode.
- Étudier le filtrage effectué par le filtre, expérimentalement puis numériquement.

# Étude du filtre de Wien

#### I.1 Circuit et premières observations

#### **Circuit étudié**

wwwwwwwwwwwwwwww

wwwww

On souhaite étudier dans ce TP le filtre ci-dessous avec  $R = 22 \text{ k}\Omega$  et  $C = 10 \text{ nF}$ .

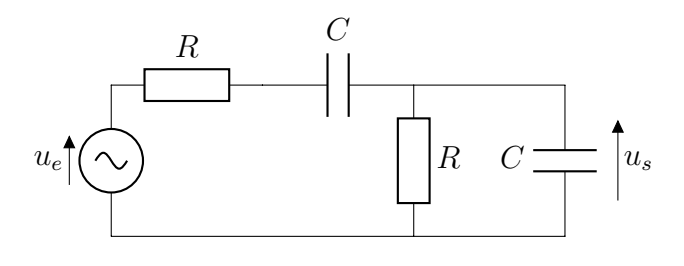

☞ Construire le circuit.

#### **Premières observations**

☞ Par un balayage rapide en fréquence, déterminer la nature du filtre.

Q1. Noter vos observations : comment évolue l'amplitude en sortie avec la fréquence ? le déphasage entre l'entrée et la sortie ? . . .

# Diagramme de Bode

# **Protocole de tracé du diagramme de Bode**

Q2. Proposer un protocole permettant de tracer le diagramme de Bode (en amplitude et en phase) du filtre de Wien (sur Regressi).

# **Mesures**

wwwwwwwwwwwwwwwwwwww

☞ Le mettre en œuvre.

# **Exploitation du diagramme**

Q3. Exploiter les diagrammes tracés : déterminer la fréquence de résonance, les fréquences de coupure du filtre, la bande-passante, les pentes des asymptotes et le gain maximal.

# I.3 Repérage de la fréquence propre : Mode XY

# **Repérage de la fréquence propre**

☞ Repérer la résonance.

Q4. Que pouvez-vous dire du déphasage de la tension *u<sup>s</sup>* par rapport à *u<sup>e</sup>* ?

☞ Observer le signal sortant du générateur (Voie 1 correspondant à X) et le signal de sortie (Voie 2 correspondant à Y ) en Mode XY (on sélectionne le mode XY en cliquant sur le bouton Horizontal et en choisissant le mode en bas à gauche de l'écran).

☞ Observer l'allure à l'oscilloscope et son évolution lorsque la fréquence d'entrée varie.

- Q5. Comment pouvez-vous repérer précisément la fréquence propre correspondant ici à la fréquence de résonance, à laquelle les deux signaux sont en phase ?
- Q6. En déduire une estimation précise de la fréquence de résonance *f*<sup>0</sup> de ce filtre de Wien, et du gain à la résonance.

# II Filtrage d'un signal créneau

# II.1 Étude expérimentale du filtrage d'un signal créneau

# **Observations**

wwwwwwwwwwwww ☞ Alimenter le filtre précédent par un signal créneau de fréquence *f* grande devant la fréquence propre. On pourra commencer par prendre  $f = 20$  kHz.

☞ Observer les signaux temporels en entrée et en sortie.

Q7. Reproduire et commenter les observations. Quelle fonction effectue ce filtre ?

☞ Observer les spectres des signaux d'entrée et de sortie.

Q8. Reproduire les spectres et les mesures des fréquences et valeurs efficaces des premiers harmoniques. Commenter.

☞ Reprendre les observations en modifiant la fréquence du signal d'entrée.

Q9. Noter vos observations.

wwwwwwwwww

### II.2 Étude numérique du filtrage d'un créneau

L'étude numérique se fait en utilisant le langage python, à l'aide d'un document Jupyter notebook pré-rempli.

# **Étude numérique : Préliminaires**

Récupérer le fichier TP08 Filtrage 2023-2024, comme d'habitude, dans la zone Echange(P:).

Exécuter la première cellule pour pouvoir utiliser les bibliothèques numpy, matplotlib.pyplot (tracés), et cmath (gestion des nombres complexes).

Des fonctions nécessaires, du module cmath sont nécessaires ici, exécuter les lignes de la partie préliminaire et comprendre chaque instruction.

### **Étude numérique : Générer un signal dont le spectre est connu**

On souhaite pouvoir générer n'importe quel signal connaissant son spectre (fréquences, amplitudes et phases des harmoniques). C'est le but de la fonction gene\_signal.

Compléter la ligne manquante.

# **Étude numérique : Générer le signal d'entrée**

Compléter les différentes cellules permettant de générer le signal créneau. La fréquence *f* et l'amplitude *A* sont celles que vous avez choisies lors de l'étude expérimentales.

Q10. Commenter l'allure du signal ainsi généré. Visualiser l'effet du nombre d'harmoniques n choisi.

### **Étude numérique : Fonctions de transfert**

ξ Les fonctions de transfert sont déjà définies.

# **Étude numérique : Étude de la réponse du filtre à un signal créneau**

Compléter la cellule avec les paramètres du filtre de Wien.

Le signal de sortie va être calculé comme nous le ferions à la main, à savoir, que pour chaque harmonique, on calcule l'amplitude du signal de sortie à partir de celle du signal d'entrée et du gain de la fonction de transfert, puis la phase du signal de sortie à partir de celle du signal d'entrée et de l'argument de la fonction de transfert. Pour cela :

- On parcourt la liste des fréquences des harmoniques du signal d'entrée.
- Pour chaque fréquence :
	- On calcule la fonction de transfert à cette fréquence, puis le gain et la phase.
	- On calcule l'amplitude de cet harmonique, comme l'amplitude de l'harmonique en entrée multipliée par le gain,
	- et on l'ajoute à la liste des amplitudes des harmoniques du signal de sortie.
	- De même pour la phase à l'origine des temps.

Enfin, on génère le signal de sortie à partir de la fonction gene\_signal et des listes qui caractérisent les harmoniques du signal de sortie.

- Tracer le signal de sortie et les spectres.
- wwww.wwwwwwwwwwwwwwwwwwwwwwwwwwwwwww Q11. Commenter le signal obtenu.
- Q12. Comparer les spectres des signaux d'entrée et de sortie.
- Q13. Modifier la fréquence *f* du signal d'entrée, et commenter l'effet du filtrage.

### <span id="page-3-0"></span>II.3 Étude numérique du filtrage d'un triangle

**Étude numérique : Étude de la réponse du filtre à un signal triangulaire**

☞ Reprendre en étudiant l'effet du filtre sur un signal triangulaire de différentes fréquences.